## Fichier:Ins rer une signature - Outlook Signature 11.png

Erreur lors de la création de la miniature : Fichier avec des dimensions supérieures à 12,5 MP

Fichier [d'origine](https://rennesmetropole.dokit.app/images/a/a6/Ins_rer_une_signature_-_Outlook_Signature_11.png) (4 608 × 3 456 pixels, taille du fichier : 990 Kio, type MIME : image/png) Ins\_rer\_une\_signature\_-\_Outlook\_Signature\_11

## Historique du fichier

Cliquer sur une date et heure pour voir le fichier tel qu'il était à ce moment-là.

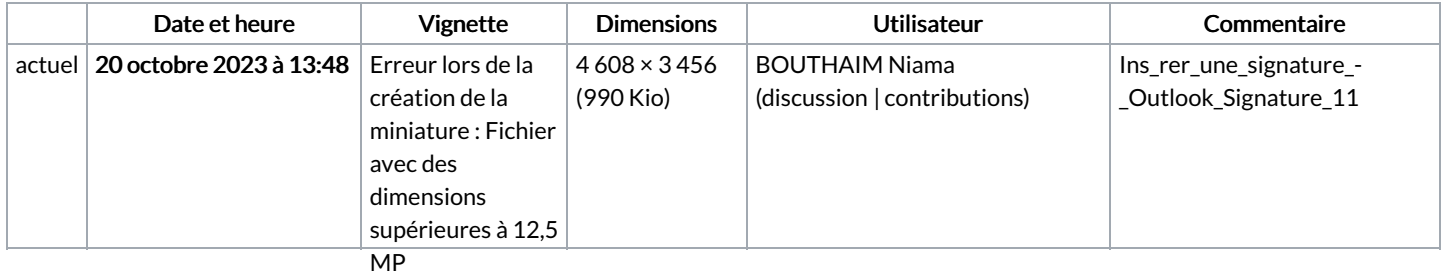

Vous ne pouvez pas remplacer ce fichier.

## Utilisation du fichier

La page suivante utilise ce fichier :

Insérer une [signature](https://rennesmetropole.dokit.app/wiki/Ins%25C3%25A9rer_une_signature_-_Outlook) - Outlook

## Métadonnées

Ce fichier contient des informations supplémentaires, probablement ajoutées par l'appareil photo numérique ou le numériseur utilisé pour le créer. Si le fichier a été modifié depuis son état original, certains détails peuvent ne pas refléter entièrement l'image modifiée.

Titre court  $\vert$  Votre signature - 1

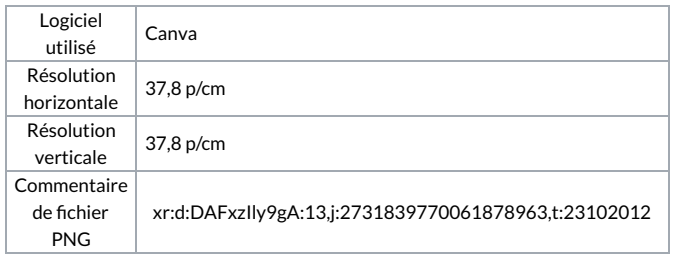